# **Sterownik rotora anteny obrotowej GNI-r5**

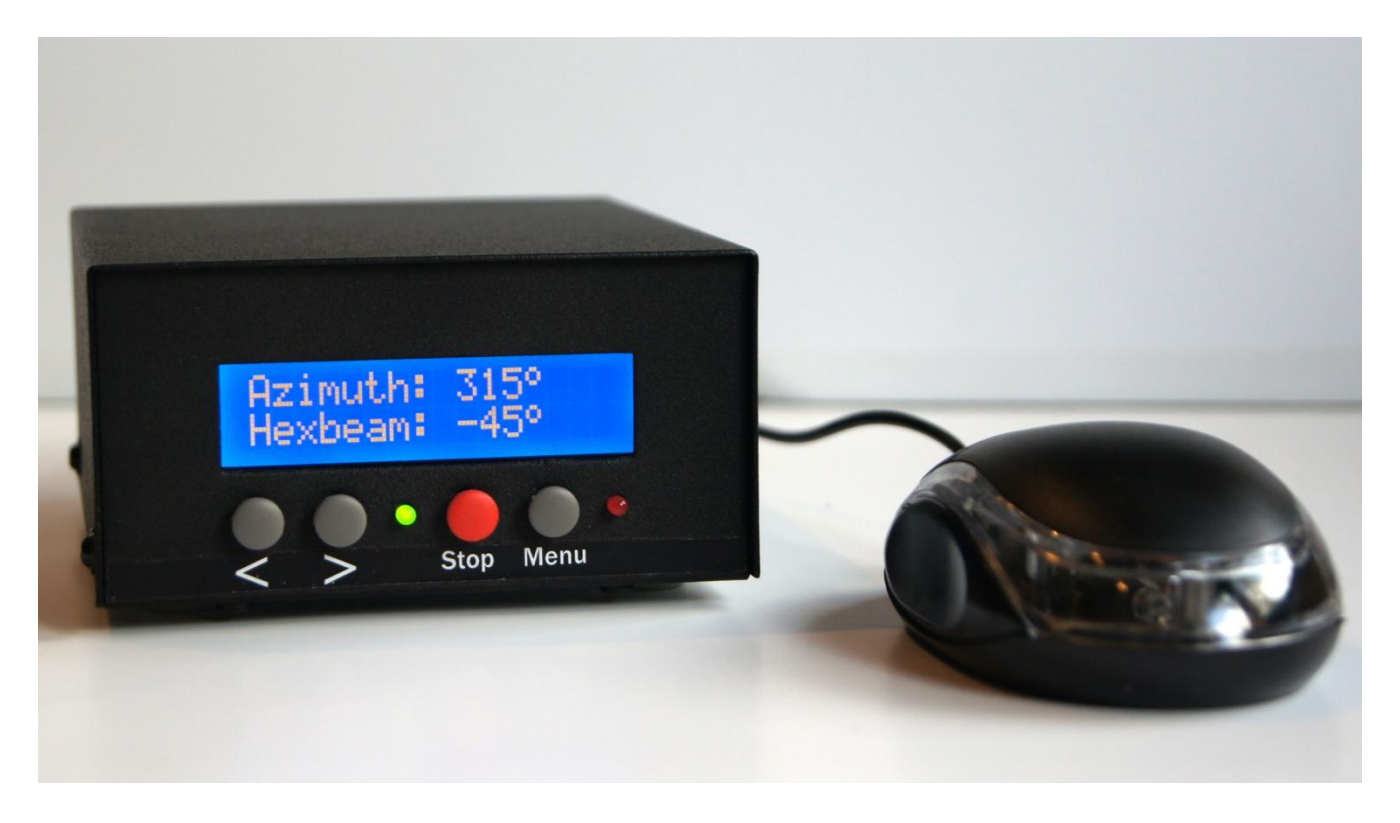

# **Instrukcja obsługi**

#### **Wstęp**

Sterownik GNI-r5 obsługuje rotor posiadający wyjście impulsowe (impulsator lub kontaktron). Liczba impulsów na stopień musi mieścić się zakresie od 1 do 8. Obrót anteny jest możliwy z rozdzielczością od 0,125 do 1 stopnia w zakresie 0 do 360 stopni. Można wybrać zapas obrotu w każdą stronę (dolny i górny limit) poza zakres 0-360 stopni. Domyślna wartość zapasu to 180 stopni (pół obrotu), czyli w takim przypadku obrót jest od -180 do +540 stopni (dwa pełne obroty). Odczyt wartości azymutu jest możliwy z rozdzielczością do 1 stopnia. Sterownik GNI-r5 nadaje się do rotorów np. typu RAU, RAK, RAEL, SPX, BIG-RAK.

Aktualna wartość położenia anteny jest wpisywana do pamięci nieulotnej EEPROM sterownika w momencie osiągnięcia wartości końcowej wyznaczonej przez komputerowy program sterujący, albo w momencie wciśnięcia przycisku "Stop".

Wymiary zewnętrzne (szer. x wys. x gł.): 109 x 58 x 125 mm.

#### **Instalacja**

Sterownik GNI-r5 zasilany jest ze złącza USB komputera poprzez kabel i złącze USB-mini na tylnej ściance. Prąd pobierany z wyjścia USB to typowo 45 mA, maksymalnie 90 mA. Przy pracy ręcznej bez komputera można wykorzystać typową ładowarkę lub Powerbank z gniazdem USB.

Napięcie zasilania DC silnika rotora podawane jest na gniazdo typu 2.1/5.5 (plus na środku!) na tylnej ściance. Napięcie zasilania może mieścić się od 12 V do 24 V. Można wykorzystać dowolny zasilacz prądu stałego o wydajności prądowej minimum 3 A, jak np. zasilacz 13,8 V używany do zasilania transceivera. Równie dobre jest zastosowanie zasilacza 19 V od laptopa, a przy takim napięciu obrót anteny jest o 50% szybszy niż dla 13,8 V. Pobór prądu dla rotora typu RAU wynosi typowo ok. 1 A, maksymalnie 3 A.

Masa zasilania silnika jest galwanicznie oddzielona od masy kontrolera i komputera.

Do przyłączenia rotora służy złącze typu NC/4p na tylnej ściance z podłączeniem do wyprowadzeń jak niżej:

- Pin 1 (M1) sterowanie silnika (złącze 1 w konektorze rotora RAU)
- Pin 2 (M2) sterowanie silnika (złącze 2 w konektorze rotora RAU)
- Pin 3 (K2) czujnik impulsowy (złącze 3 w konektorze rotora RAU)
- Pin 4 (K1) czujnik impulsowy (złącze 4 w konektorze rotora RAU)

Po instalacji i sprawdzeniu połączeń ustaw antenę w kierunku na północ (azymut 0) lub południe (azymut 180) i wykonaj kalibrację w sposób jak to opisano niżej w punkcie "Kalibracja".

# **Panel czołowy**

Wyświetlacz:

- Górna linijka domyślnie wskazuje aktualną wartość azymutu anteny w zakresie 0-359 stopni.
- Dolna linijka domyślnie wyświetla aktualne **rzeczywiste** fizyczne położenie anteny w zakresie wyznaczonym dolnym i górnym limitem obrotu (np. od -180 do +540 stopni). Przyciski:
- ">" start obrotu zgodnie z ruchem wskazówek zegara
- "<" start obrotu w stronę przeciwną do ruchu wskazówek zegara
- "Stop" (czerwony) natychmiastowe zatrzymanie rotora, lub kalibracja
- "Menu" (prawy) wejście w menu ustawień.

Uwaga – aby rozpocząć obrót wciśnij jeden z przycisków startu i **przytrzymaj wciśnięty** ok. 1 sek. aż do zadziałania przekaźnika i rozpoczęcia pracy silnika (pulsowanie diody zielonej).

Dioda LED1 (zielona) pulsuje przy każdym obrocie rotora o 1 stopień. Świeci się ona w sposób ciągły po każdym użyciu przycisku "Stop", a także: po udanej kalibracji ustawienia anteny, po wygaszeniu podświetlania wyświetlacza, oraz po osiągnięciu dolnego lub górnego limitu obrotu. Podświetlenie wyświetlacza automatycznie wyłącza się po (domyślnie) 20 minutach braku aktywności. Wartość tego czasu może być zmieniona w menu na dowolną w zakresie 1-60 minut.

Dioda LED2 (czerwona) wskazuje, że dołączone jest zasilanie silnika DC 12-24 V.

# **Praca ręczna**

Do ręcznego sterowania rotorem można wykorzystać 3 przyciski na panelu czołowym: ">" (start obrotu zgodnie z ruchem wskazówek zegara, wartość azymutu zwiększa się), "<" (start obrotu w stronę przeciwną) oraz "Stop" (czerwony, natychmiastowe zatrzymanie rotora przez operatora po osiągnięciu żądanej pozycji lub z innego powodu). Obrót rotora **zawsze** ustanie po wciśnięciu przycisku "Stop", także przy sterowaniu z komputera. Jeśli w trakcie trwania obrotu chcesz zmienić jego kierunek, zaleca się najpierw zatrzymanie ruchu poprzez użycie klawisza "Stop", a dopiero potem wciśnięcie przycisku ">" lub "<". Wartość położenia anteny jest wpisywana do pamięci nieulotnej EEPROM sterownika w momencie wciśnięcia przycisku "Stop".

Do ręcznego sterowania rotorem można również wykorzystać opcjonalny kontroler typu mysz, dołączany do gniazda mini-jack na tylnej ściance sterownika. Tu sterowanie działa w inny sposób: wciśnięcie prawego klawisza dostarczonej myszy powoduje obrót anteny zgodnie z ruchem wskazówek zegara aż do chwili zwolnienia nacisku, natomiast wciśnięcie lewego klawisza myszy powoduje obrót w stronę przeciwną aż do chwili zwolnienia nacisku. Wciśnięcie klawisza środkowego klawisza (lub pokrętła) powoduje zatrzymanie ruchu rotora analogicznie jak czerwony przycisk "Stop" na płycie czołowej.

Uwaga – kontroler sterownika GNI-r5 typu mysz **to nie jest mysz komputerowa** i nie ma innych funkcji poza opisanymi powyżej.

### **Kalibracja**

Przycisk czerwony "Stop" służy również do kalibracji, czyli ustawienia pozycji początkowej (zerowanie) w dowolnej fizycznej pozycji anteny. Aby to wykonać należy trzymać wciśnięty przycisk "Stop" w czasie włączania zasilania i odczekać do pojawienia się komunikatu "Calibrate rotor". Jeśli chcesz, aby wartości azymutu anteny oraz rzeczywistego jej położenia zostały w pamięci nieulotnej EEPROM ustawiane na 0 stopni (kierunek na północ), to wybierz przycisk "<". Jeśli chcesz, aby wartości azymutu anteny oraz jej położenia zostały w pamięci EEPROM ustawione na 180 stopni (kierunek na południe), to wybierz przycisk ">". Jeśli chcesz zrezygnować z kalibracji, to wciśnij klawisz "Menu".

Jeśli w czasie eksploatacji stwierdzisz, że wskazanie kontrolera GNI-r5 odbiega od rzeczywistego, to ustaw antenę za pomocą przycisków "<" oraz ">" na północ lub południe, a następnie wykonaj kalibrację.

#### **Praca automatyczna**

Sterowanie z komputera jest możliwe za pomocą dowolnego programu kompatybilnego z protokołem komunikacyjnym AlfaSpid. Sterownik GNI-r5 został sprawdzony z programami: DXView (część DX Lab), Logger32, N1MM Rotor, PstRotator, HRD i Spid Driver (SQ7RO).

Podczas konfiguracji oprogramowania zewnętrznego należy wybrać protokół AlfaSpid w odpowiednim miejscu programu i wybrać:

- AlfaSpid lub AlfaSpid RAK Az jako typ rotora, jego model lub "protocol"
- Serial Port odpowiedni numer COM (po dołączeniu kabla USB zgłosi się on automatycznie można sprawdzić jego numer w Menadżerze Urządzeń systemu Windows)
- a następnie ustawić: 1200 bodów, 8 bitów, 1 bit stopu, bez parzystości.

Żądanie obrotu poniżej 5 stopni jest ignorowane. Wartość tej strefy martwej może być zmieniona w menu na inną w zakresie 1-30 stopni.

Aktualna wartość położenia anteny jest wpisywana do pamięci nieulotnej EEPROM w momencie osiągnięcia wartości docelowej, która była przesłana przez program komputerowy. W trakcie obrotu **można wcisnąć** przycisk "Stop". W takim przypadku obrót zostanie natychmiast zatrzymany, a aktualna wartość położenia anteny zostanie wyświetlona i wpisana do pamięci nieulotnej kontrolera.

# **Programowanie kontrolera GNI-r5**

Wciśnij i przytrzymaj przycisk Menu. Pojawi się napis "Entering setup..", a następnie pierwsza opcja:

- 1. "LOW ant. limit:" (dolny limit obrotu anteny). Liczba w nawiasie to wartość aktualna. Jeśli chcesz ją zmienić użyj przycisków ">" i "<". Wartość może być ustawiona w zakresie -180 do 0 stopni. Po ustawieniu żądanej wartości wciśnij ponownie przycisk Menu.
- 2. "HIGH ant. limit:" (górny limit obrotu anteny). Liczba w nawiasie to wartość aktualna. Jeśli chcesz ją zmienić to użyj przycisków ">" i "<". Wartość może być ustawiona w zakresie 360 do 540 stopni. Po ustawieniu żądanej wartości wciśnij ponownie przycisk Menu.
- 3. "Dead zone (°):" (strefa martwa). Jest to wartość minimalna kąta obrotu, która będzie akceptowana w przypadku otrzymania komendy z komputera; poniżej tej wartości komenda będzie ignorowana. Liczba w nawiasie to wartość aktualna. Jeśli chcesz ją zmienić użyj przycisków ">" lub "<". Wartość ta może być ustawiona w zakresie 1 do 30 stopni. Z praktycznych względów zaleca się ustawić tą wartość **na 3 stopnie lub więcej**. Po ustawieniu wciśnij przycisk Menu.
- 4. "Pulses per <sup>o</sup>:" (liczba impulsów na stopień). Jest to liczba impulsów z impulsatora rotora odpowiadająca obrotowi o jeden stopień kątowy. Wartość może być ustawiona w zakresie od 1 do 8. Wartość domyśla i najczęściej stosowana to 1. Po ustawieniu żądanej wartości wciśnij ponownie przycisk Menu. **Uwaga** – wybór wartości nieodpowiedniej dla danego rotora może skutkować uszkodzeniem systemu antenowego! Przykładowo rotory RAU, RAK, RAEL wymagają ustawienia  $,1$ ", a SPX AZ-02 i BIG-RAK  $,2$ ".
- 5. "BL ON (minutes):". Jest to wartość czasu, po którym automatycznie wyłącza się podświetlenie wyświetlacza. Liczba w nawiasie to wartość aktualna. Jeśli chcesz ją zmienić użyj przycisków ">" lub "<". Wartość BL może być ustawiona w zakresie 1 do 60 minut. Po ustawieniu żądanej wartości wciśnij ponownie przycisk Menu. Wciśnij przycisk "Stop", jeśli podświetlenie wyłączyło się, a chcesz je włączyć ponownie.
- 6. "Antenna name:". Można wybrać liczbę od 1 do 20. Każdej liczbie przypisana jest inna nazwa, która będzie wyświetlana w dolnej linijce wyświetlacza. Jest to szczególnie przydatne, jeśli używasz więcej niż jeden kontroler GNI-r5 jednocześnie. Nazwy anten są w tabeli poniżej. Po ustawieniu żądanej wartości wciśnij ponownie przycisk Menu.

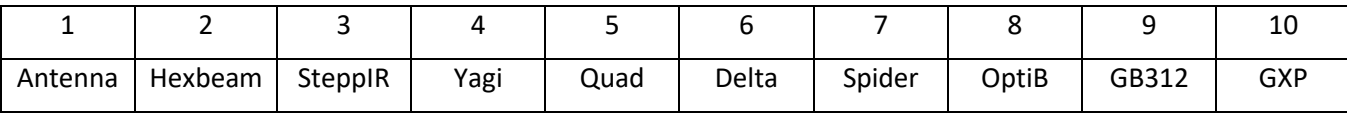

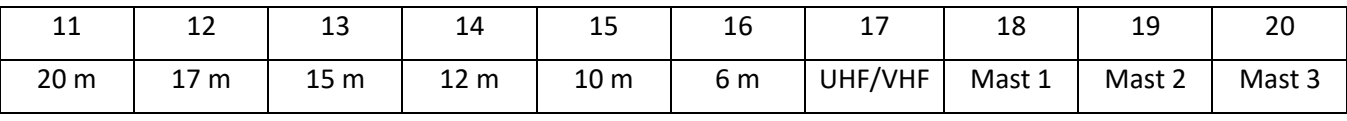

#### **Uwagi**

1. Po dołączeniu kabla USB (zasilanie 5V) kontroler startuje i wykonuje reset. Jest gotowy do pracy po ok. 10 sekundach. Najlepiej aby zasilanie silnika było dołączone wcześniej (dioda czerwona świeci).

2. Jeśli uruchamiasz obrót to włacza się jeden z przekaźników i powinieneś usłyszeć "klik". Jeśli wszystko jest OK to rotor zaczyna swój obrót. Kontroler czeka na impulsy z rotora. Każdy impuls potwierdzany zaświeceniem diody zielonej. Jeśli kontroler nie odbierze impulsu, to przyjmuje, że wystąpiło uszkodzenie. W takim przypadku ze względów bezpieczeństwa kontroler GNI-r5 **blokuje polecenia obrotu** z przycisków, myszy oraz z komputera. Oznacza to, że po aktywacji obrotu w ciągu ok. 10 sekund nie usłyszysz "klik". Należy sprawdzić sprzęt i okablowanie. Najprostsza przyczyna to brak zasilania silnika w chwili uruchomienia obrotu (LED czerwony nie świeci). Inne powody to zacięcie mechaniczne rotora lub brak połączenia w torze jednego z czterech przewodów od kontrolera do rotora. Po usunięciu przyczyny niesprawności należy odłączyć/dołączyć zasianie przez kabel USB, lub odczekać przynajmniej 5 sekund bez wykonywania żadnej akcji.

3. Wyłączenie zasilania kontrolera GNI-r5 w czasie, gdy antena jest w ruchu powoduje utratę informacji co do realnego położenia anteny. Może to spowodować nieprawidłowe działanie systemu i może być niebezpieczne dla kabla koncentrycznego. Rotory RAU, RAK, REAL, BIG-RAK nie mają mechanicznego wyłącznika krańcowego, lecz wyłącznie programowy. Unikaj następujących czynności w trakcie trwania obrotu anteny:

- odłączanie kabla USB od sterownika GNI-r5 lub komputera
- wyłączanie lub restart komputera
- zmiana konfiguracji portów szeregowych
- uruchamianie lub zamykanie programu obsługi rotora

4. Zadbaj o odpowiednią długość kabla koncentrycznego na owinięcie masztu, szczególnie gdy stosujesz maksymalny zakres obrotu - 180 +540 stopni.

5. Sterownik można stosować do rotorów wyposażonych w wyłączniki krańcowe. W takim przypadku zaleca się ustawienie zakresu obrotu w menu tak, aby wyłączniki pozostały **poza** tym zakresem.

6. Kable do sterowania silnika powinny mieć średnicę **co najmniej 1,5 mm**. Jeśli ich długość przekroczy 30 m zaleca się przewody 2 mm. Przewody do czujnika impulsowego o średnicy 0,5 mm są wystarczające.

7. Wskazane jest, aby każdy kabel dołączony do sterownika miał założona tuleję ferrytową.

8. Wybór w Menu liczby impulsów z impulsatora rotora odpowiadająca obrotowi o jeden stopień jest **krytyczny** dla prawidłowego działania systemu obracania anteny. Wybór wartości nieodpowiedniej dla danego rotora może skutkować uszkodzeniem systemu antenowego. Wartość domyślna i najczęściej stosowana to 1 – dotyczy rotorów typu RAU, RAK i REAL. Dla rotora typu SPX AZ-02, BIG-RAK należy wybrać wartość 2. W przypadku rotorów podwójnych (azymut/elewacja) kontroler GNI-r5 można wykorzystać do sterowania obrotem w azymucie. Wtedy dla rotora typu RAS należy wybrać wartość 1, dla typu BIG-RAS należy wybrać wartość 2, a dla rotora typu RAS/HR należy wybrać wartość 8.

8. Wartości limitów oraz liczby impulsów na stopień wybrane podczas programowania są **nadrzędne** w stosunku do parametrów z komputerowych programów sterujących i nie mogą ulec zmianie za pośrednictwem protokołu AlfaSpid. Program zewnętrzny może mieć swoje limity obrotu, lecz próba obrotu poza limit kontrolera nie powiedzie się. Program wewnętrzny w każdym przypadku wyznaczy najkrótszą drogę do celu w dopuszczalnym zakresie obrotu.

9. W zestawie z kontrolerem GNI-r5 znajduje się kabel USB mini, wtyk do zasilania DC, oraz wtyk NC do kabla rotora.

Zapytania: [sp5gni@gmail.com](mailto:sp5gni@gmail.com)